#### Object Intro and Miscellaneous

Checkout *ObjectIntroAndMisc* project from SVN

## Help from Peers

- Having a peer help you with some strange bug or specific problem – Great Idea!
- Discussing your approach to a problem with a peer – still OK
- Letting a peer copy your code/Emailing code to a peer – NEVER OK
- Every person has a unique code style, it's easy to tell when two sets of code are too similar

```
/**
 * Has a static method for computing n!
 * (n factorial) and a main method that
 * computes n! for n up to Factorial.MAX.
 *
 * @author Mike Hewner & Delvin Defoe
 */
public class Factorial {
    /**
     * Biggest factorial to compute.
     */
    public static final int MAX = 17;
    /**
     * Computes n! for the given n.
     *
     * @param n
     * @return n! for the given n.
     */
    public static int factorial (int n) {
        ...
    }
    ...
}
```
#### Javadoc comments

We left out something important on the previous slide – comments!

Java provides Javadoc comments (they begin with /\*\*) for both:

• Internal documentation for when someone reads the code itself

• External documentation for when someone re-uses the code

Comment your own code now, as indicated by this example. Don't forget the @author tag in HelloPrinter. 202 - 3

## Writing Javadocs

- Written in special comments:  $/*$  ... \*/
- Can come before:
	- Class declarations
	- Field declarations
	- Constructor declarations
	- Method declarations
- Eclipse is your friend!
	- It will generate Javadoc comments automatically
	- It will notice when you start typing a Javadoc comment

# In all your code:

- See http://www.rose[hulman.edu/class/csse/csse220/201710/Homework/programGradin](http://www.rose-hulman.edu/class/csse/csse220/201710/Homework/programGrading.html) g.html
- Write appropriate comments:
	- Javadoc comments primarily for classes.
	- Explanations of anything else that is not obvious in any spot.
- Give self-documenting variable and method names:
	- Use name completion in Eclipse, Ctrl-Space, to keep typing cost low and readability high
- Use Ctrl-Shift-F in Eclipse to format your code.
- Take care of all auto-generated TODO's.

– **Then delete the TODO comment**.

• Correct ALL compiler warnings. Quick Fix is your friend!

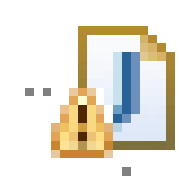

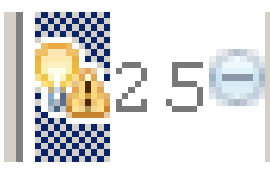

## Debugging—Key Concepts

• Breakpoint

• Single stepping

• Inspecting variables

## Debugging—Demo

- ▶ Debugging Java programs in Eclipse:
	- Launch using the debugger
	- Setting a breakpoint
	- Single stepping: *step over* and *step into*
	- Inspecting variables
- **▶ Complete WhackABug exercise**

#### Primitive types

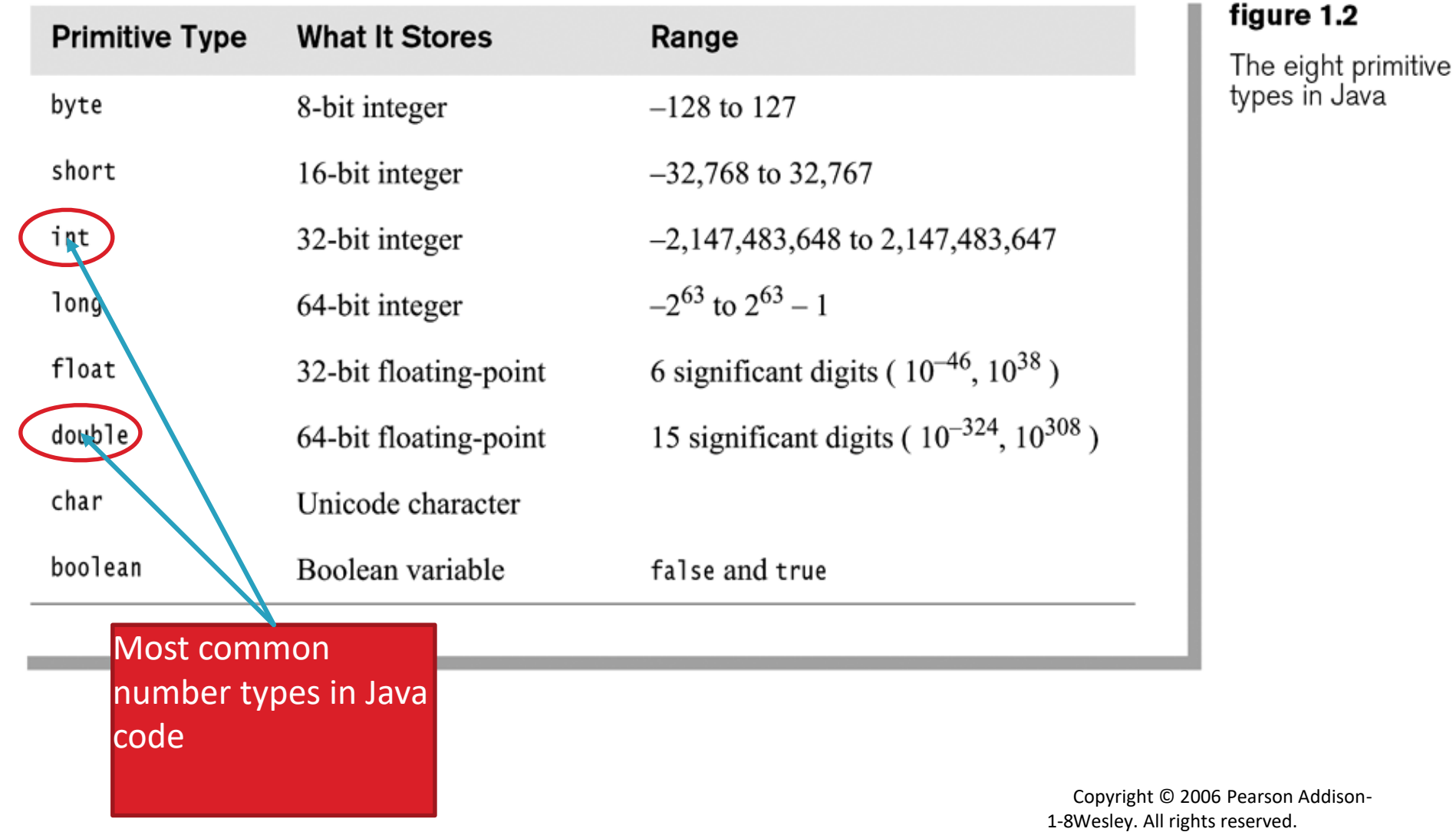

### Gotcha!!!

- int vs. double:
	- $-$  int num $1 = 1$
	- $-$  double result = num1 / 2;
	- //what is result??

• How do we fix this?

### Exercise

• Work on SomeTypes.java

 $\bullet$  int num = 5;

– This works for primitive typed data

• What about "objects" (made from classes)?

 $\cdot$  int num = 5;

• Rectangle box = new Rectangle $(0, 0, 5, 5)$ ;

# Using Constructors

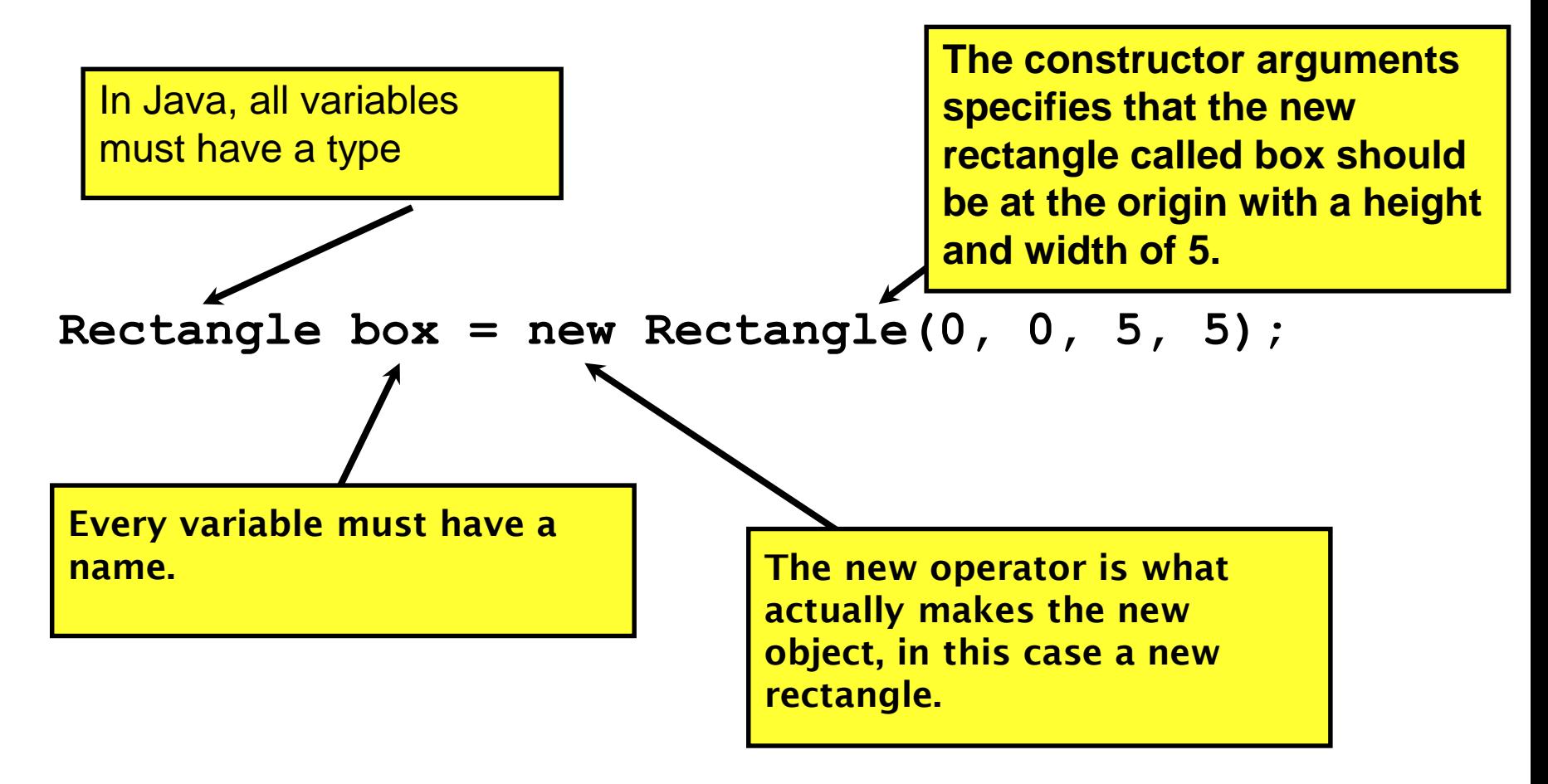

- Every "object" must be created – How do we create them?
- Open ObjectConstructorPractice.java – Let's do the first couple of TODOs together
- On your own: Try creating a variable of the String class using a constructor (in the main method somewhere).

# Unit Testing

- Idea: Test "small pieces" of larger program
	- Do the expected values match what you ACTUALLY get?
- How to test in this manner?
	- Could make a main method that calls all the methods
	- JUnit!
		- Creating a Tester JUnit class

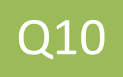

## Unit Tests (from the book)

- 1. Construct one or more objects of the class that is being tested
- 2. Invoke one or more methods
- 3. Print out one or more results
- 4. Print the expected results
- 5. Do 3 and 4 match?

*(Pages 102-103 in book)*

## What are good unit tests?

- Unit tests should be small pieces that test:
	- 1. The most common cases
	- 2. The edge cases (also when switching from positive to negative, etc.)
	- 3. All specific/special cases (e.g., when 0, the behavior is different than for any other value)
	- 4. When you find and fix a bug, you should have a unit test for this so it doesn't ever happen again. Fix things once and for all!
	- 5. Any overly complex code that 1-4 above don't cover

# Unit Testing

- Use "assert" to make sure results match
- Let's look at BadFrac.java and BadFracTest.java
	- Let's make some unit tests and figure out why this project has been yielding some strange results

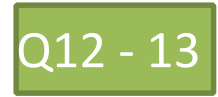